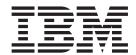

# Readme File for Fix Pack 02 PTF U818803

Version 84.0

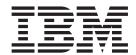

# Readme File for Fix Pack 02 PTF U818803

Version 84.0

| ote                    |                            |                         |                     |                       |     |
|------------------------|----------------------------|-------------------------|---------------------|-----------------------|-----|
| ore using this informa | ation and the product it s | supports, read the info | ormation in Chapter | 3, "Notices," on page | 19. |
|                        |                            |                         |                     |                       |     |
|                        |                            |                         |                     |                       |     |
|                        |                            |                         |                     |                       |     |
|                        |                            |                         |                     |                       |     |
|                        |                            |                         |                     |                       |     |
|                        |                            |                         |                     |                       |     |
|                        |                            |                         |                     |                       |     |
|                        |                            |                         |                     |                       |     |
|                        |                            |                         |                     |                       |     |
|                        |                            |                         |                     |                       |     |
|                        |                            |                         |                     |                       |     |
|                        |                            |                         |                     |                       |     |
|                        |                            |                         |                     |                       |     |
|                        |                            |                         |                     |                       |     |
|                        |                            |                         |                     |                       |     |
|                        |                            |                         |                     |                       |     |
|                        |                            |                         |                     |                       |     |
|                        |                            |                         |                     |                       |     |
|                        |                            |                         |                     |                       |     |
|                        |                            |                         |                     |                       |     |
|                        |                            |                         |                     |                       |     |
|                        |                            |                         |                     |                       |     |
|                        |                            |                         |                     |                       |     |
|                        |                            |                         |                     |                       |     |
|                        |                            |                         |                     |                       |     |
|                        |                            |                         |                     |                       |     |
|                        |                            |                         |                     |                       |     |
|                        |                            |                         |                     |                       |     |
|                        |                            |                         |                     |                       |     |
|                        |                            |                         |                     |                       |     |

This edition applies to Fix Pack 02 (PTF U818803) for version 8, release 4, modification level 0 of IBM Tivoli Dynamic Workload Console.

# Contents

| Chapter 1. IBM Tivoli Dynamic Workload Console Readme File for Fix Pack 02 for           |    |
|------------------------------------------------------------------------------------------|----|
| Version 8.4.0                                                                            |    |
| About this fix pack                                                                      |    |
| New features introduced with fix pack 02                                                 |    |
| Displaying and rerunning of SAP process chains                                           |    |
| Definition of event rules based on IDoc records                                          |    |
| Features introduced with fix pack 01                                                     |    |
| Problems fixed                                                                           |    |
| APARs and Defects Fixed in Tivoli Dynamic Workload Console Fix Pack 02 for Version 8.4.0 |    |
| APARs and Defects Fixed in Tivoli Dynamic Workload Console Fix Pack 01 for Version 8.4.0 |    |
| Fixed limitations                                                                        |    |
| Known limitations and workarounds                                                        |    |
| Internationalization notes                                                               |    |
| Additional information                                                                   |    |
| Fix pack structure                                                                       |    |
| Fix pack structure in the installation CDs                                               |    |
| Fix pack files available via FTP                                                         | 11 |
| Installing the fix pack                                                                  |    |
| Installation notes                                                                       |    |
| Interoperability updates                                                                 |    |
| Disk space requirements                                                                  | 13 |
| Installing using the ISMP wizard                                                         |    |
| Installing using the ISMP silent installation                                            | 14 |
| Additional installation instructions                                                     | 14 |
| Installation log files                                                                   |    |
| Documentation updates                                                                    | 15 |
|                                                                                          |    |
| Chapter 2. Contacting IBM Software Support                                               | 7  |
|                                                                                          |    |
| Chapter 3. Notices                                                                       | Ĉ  |
| Trademarks                                                                               | 21 |

# Chapter 1. IBM Tivoli Dynamic Workload Console Readme File for Fix Pack 02 for Version 8.4.0

**Date** June 27, 2008

Fix Pack Name

8.4.0-TIV-TDWC-FP0002

PTF Number

U818803

**Product** 

IBM® Tivoli® Dynamic Workload Console version 8.4.0

# General Description

IBM Tivoli Dynamic Workload Console 8.4.0 Fix Pack 02

This readme file provides important information about fix pack 02 for IBM Tivoli Dynamic Workload Console version 8.4.0.

This readme file is the most current information for the fix pack and takes precedence over all other documentation for Tivoli Dynamic Workload Console version 8.4.0 Fix Pack 02.

It is divided into the following sections:

- "About this fix pack"
- "Fix pack structure" on page 10
- "Installing the fix pack" on page 11
- "Documentation updates" on page 15

Review the following sections thoroughly before installing or using this fix pack.

# About this fix pack

This section contains information specific for this fix pack including what has been modified or introduced, what has been fixed, product versions or components to which the fix pack applies and compatibility issues, if any.

# Product versions and components to which the fix pack applies

This fix pack can only be applied on top of Tivoli Dynamic Workload Console 8.4.0 GA and fix pack 01.

This section includes the following subsections:

- "New features introduced with fix pack 02"
- "Features introduced with fix pack 01" on page 2
- "Problems fixed" on page 3
- "Known limitations and workarounds" on page 4
- "Internationalization notes" on page 8
- "Additional information" on page 9

# New features introduced with fix pack 02

The following features have been added with Tivoli Dynamic Workload Console Fix Pack 02:

# Displaying and rerunning of SAP process chains

Using the Tivoli Dynamic Workload Console, now you can:

- Display details about an SAP process chain that you scheduled as a Tivoli Workload Scheduler job, and any local subchains it contains.
- Rerun a Tivoli Workload Scheduler job that submits an SAP process chain, choosing among the following behaviors:
  - Submitting a new process chain instance.
  - Rerunning the original process chain from the failed processes.
  - Restarting a specific process of the original process chain.
  - Updating the status and details of the original process chain.

# Definition of event rules based on IDoc records

You can monitor Intermediate Document (IDoc) records in SAP systems and forward events to the Tivoli Workload Scheduler's event integration framework. Using the Tivoli Dynamic Workload Console or composer command line, you define an event condition that contains the criteria that the IDocs must match to be forwarded to Tivoli Workload Scheduler. When the event condition occurs, the action you associated with it (for example, running a job) is performed.

# Features introduced with fix pack 01

The following features have been added with Tivoli Dynamic Workload Console Fix Pack 01:

# Integration with Tivoli Enterprise<sup>™</sup> Portal

The integration between Tivoli Dynamic Workload Console and the Tivoli Enterprise Portal that allows you to launch from the portal the Tivoli Dynamic Workload Console to view and manage a specific instance of job or job stream selected in the portal interface.

**Note:** A problem in IBM Tivoli Monitoring prevents you from using Internet Explorer for the Tivoli Dynamic Workload Console launch in context from the Tivoli Enterprise Portal user interface. The limitation is documented in PMR number 02306,758,758.

# Integration with Tivoli Change and Configuration Management Database

The capability to show on the Tivoli Dynamic Workload Console the jobs involved in the integration between Tivoli Workload Scheduler and Tivoli Change and Configuration Management Database.

**Note:** The integration is supported by Tivoli Change and Configuration Management Database that supports the integration are Version 7, Release 1, Modification 1 or later, and Version 7, Release 1, Modification 0 with the interim fix for APAR IZ12719. Follow these steps to get the interim fix:

- 1. Access the IBM Software Support Web site at http://www.ibm.com/software/support
- 2. Click Products A to Z.
- 3. Click C and then select in the list **Tivoli Change and Configuration Management Database**.
- 4. Search for the maintenance package that contains APAR IZ12719 and follow the instructions to download and install it.
- 5. If the maintenance package does not yet exist then can call IBM Help at 800-426-7378 and open a PMR under component ID 5724R58IA.

#### 6. Ask to have the hotfix for APAR IZ12719

## View as Report

The capability to see the results of Browse Tasks and Event Management Tasks in an easier, report like format. This can be done by clicking on the new action View as Report.

## Workload Service Assurance

This feature is available only for z/OS® environments. You can set user-defined critical jobs to match their SLA, with dynamic calculation of Critical Path, automatic promotion of late or long duration jobs, and easy determination of "hot list" (potential risky) jobs.

Note: To use this feature you must install the Tivoli Workload Scheduler z/OS connector version 8.3 Fix Pack 4 or later and Tivoli Workload Scheduler for z/OS version 8.3 with APAR PK58520 or later.

# **Problems fixed**

Tivoli Dynamic Workload Console Fix Pack 02 for Version 8.4.0 supersedes all the fixes released previously for the product. The following section includes all the APARs and defects shipped for Tivoli Dynamic Workload Console Fix Pack 02 for Version 8.4.0.

This section is divided into the following subsections:

- "APARs and Defects Fixed in Tivoli Dynamic Workload Console Fix Pack 02 for Version 8.4.0"
- "APARs and Defects Fixed in Tivoli Dynamic Workload Console Fix Pack 01 for Version 8.4.0"

# APARs and Defects Fixed in Tivoli Dynamic Workload Console Fix Pack 02 for Version 8.4.0

None.

# APARs and Defects Fixed in Tivoli Dynamic Workload Console Fix Pack 01 for Version 8.4.0

This section lists the APARs and Defects fixed in Tivoli Dynamic Workload Console Fix Pack 01 for Version 8.4.0.

# List of APARs fixed:

Code APARs:

- IZ06994: CMVC DEFECT 37259 WEBUI Z/OS: CONNECTION FAILS WITH Z/OS ENGINE
- IZ07284: WEBUI HANGING
- IZ07302: HOW TO UNPACK TDWC\_HPUX\_IA64.TAR.

This APAR fixes a problem that occurred only when installing the Tivoli Dynamic Workload Console version 8.4.0.

Documentation APARs:

- IZ08192: TDWC8.4 INSTALLATION AND TROUBLESHOOTING GUIDE PAGE 3 CORRECTION
- IZ09298: USE OF REGULAR EXPRESSIONS IN THE "PLAN FILTER CRITERIA" FIELDS

# **Fixed limitations**

The following are software limitations that are fixed with Tivoli Dynamic Workload Console version 8.4.0 Fix Pack 01:

- When you try to create or edit an event rule task on a shared engine, you are
  not allowed to provide your credentials to the engine. To access a panel where
  you can provide user name and password, run a task on that shared engine;
  then you are allowed to create or edit an event rule task on that engine. (36944)
- If you launch a report using Internet Explorer, and click on Quick Links while
  the report is still loading, the report loading stops, and only the report header
  and table of contents are displayed, without any information about jobs. (37050)
- On Windows® operating systems after having uninstalled the Tivoli Dynamic Workload Console version 8.4 with its embedded version of WebSphere® Application Server, verify that the Windows service used to start the application server has been removed too. If that Windows service still exists, either remove it manually or make sure that you use a different service ID when installing again Tivoli Dynamic Workload Console. (37410)
- If you are working with the Tivoli Dynamic Workload Console from a Mozilla FireFox browser for which you set the Italian language, the names of some buttons or keys are not translated correctly. For example, if you click on:
   Tivoli Workload Scheduler -> Traccia Carico di lavoro ->
   Definizione carico di lavoro -> Gestione Eventi -> Nuova regola evento

in the panel that is opened the button to confirm and proceed is named Massima instead of Vai. (37662)

# Known limitations and workarounds

The following are software limitations and workarounds that affect Tivoli Dynamic Workload Console version 8.4.0 Fix Pack 02, they include the known limitations listed in the Release Notes for version 8.4.0 and version 8.4.0 Fix Pack 01 if not fixed by this fix pack:

# Tivoli Dynamic Workload Console with Tivoli Workload Scheduler in SSL full connection mode

When you have an Tivoli Workload Scheduler engine in SSL full connection mode, the webui certificate needs to be imported into the Tivoli Workload Scheduler trusted keystore of its WebSphere Application Server.

Here below is provided an example (but for this kind configurations refers to the WAS official docs).

Open the graphical ikeyman tool under TDWC\_HOME/AppServer/java/jre/bin, and perform these steps:

- Open the keystore with the menu "Key Database file -->Open": TDWC\_HOME/AppServer/profiles/tdwcprofile/config/cells/<cellName>/ nodes/<nodeName/key.p12 selecting the "key database type" as "PKCS12", providing the password "WebAS"
- 2. Select the "Extract Certificate.." as Base 64 Encoded ASCII data
- 3. Copy this file extracted to the two engine host.
- 4. On the TWS engine host, open ikeyman under TWS\_HOME/appserver/java/jre/bin
- 5. Open the keystore with the menu "Key Database file -->Open": TWS\_HOME/appServer/profiles/twsprofile/etc/TWSServerTrustFile.jks selecting the "key database type" as "JKS", providing the password "default"
- 6. Add the certificate extrated before, selecting "Add.."
- 7. Restart the was Tivoli Dynamic Workload Console and Tivoli Workload Scheduler

# Communication problems with the engine when using IPv6

If you are using the Tivoli Dynamic Workload Console in environments where you are using the IPv6 protocol or in mixed environments where both the IPv4 and IPv6 protocols are in use, you might experience connection problems.

## Workaround

To fix this problem set a configuration parameter in the application server, as follows:

1. Open the following file for editing:

\$TWS\_HOME/appserver/profiles/twsprofile/config/cells/
DefaultNode/nodes/DefaultNode/servers/server1/server.xml

2. Locate the variables

java.net.preferIPv4Addresses

and

java.net.preferIPv6Addresses

3. Set the variables as follows:

#### Pure IPv6 environment

java.net.preferIPv4Addresses=false
java.net.preferIPv6Addresses=true

#### Pure IPv4 environment

java.net.preferIPv4Addresses=true
java.net.preferIPv6Addresses=false

#### Mixed IPv4 and IPv6 environments

java.net.preferIPv4Addresses=false
java.net.preferIPv6Addresses=false

4. Stop and restart the application server, using the commands **stopappserver** and **startappserver** 

## For installation:

- During installation of the Tivoli Dynamic Workload Console version 8.4 on HP-UX operating systems, when you browse to a directory, click Open (or double-click it), and return to the installation panel, the directory name appears duplicated. To proceed with the installation, delete the duplicated directory instance. (33165)
- On Solaris operating systems, after having uninstalled Tivoli Dynamic Workload Console you might see the following exception in the installation log file:

```
java.lang.NullPointerException
at com.installshield.product.service.registry.VPDDef.pack
(Unix Source)
```

If so, delete the /root\_dir/InstallShield/Universal/TDWC directory before installing again Tivoli Dynamic Workload Console. (38106)

- When using the Launchpad on Linux<sup>®</sup> and Solaris operating systems, warning messages might appear on the standard output. These messages can be ignored because they do not indicate any malfunctioning.
- On AIX® operating systems if the LaunchPad fails to start, install the Tivoli Dynamic Workload Console in graphical mode using the wizard.

# Before installing the fix pack and configuring your connection to an LDAP registry

• Read the information in the "Installation notes" on page 12 section.

#### For uninstall:

- On Windows operating systems, when you uninstall the Tivoli Dynamic Workload Console version 8.4 after having run one or more reports from the Web console, a warning message might be displayed saying that some files could not be deleted. These files are harmless and are replaced with a new installation. (37107)
- On Windows, if Tivoli Dynamic Workload Console is installed in a path that contains the @ character, removal might fail. (37426)

Workaround: Run the command as explained hereafter: for example, if Tivoli Dynamic Workload Console is installed in C:\jdoe@ibm\IBM\TDWC, the command to run is the following:

"C:\jdoe@ibm\IBM\TDWC\\_jvm\jre\bin\java.exe" -cp
 "C:\jdoe@ibm\IBM\TDWC\\_tdwcuninst\uninstall.jar" run

#### At run time:

- The first time you use the search function in the Tivoli Dynamic Workload Console help it can take some time to index the whole help content before the search starts. (35489)
- When using the Tivoli Dynamic Workload Console 8.4 with a Tivoli Workload Scheduler engine version 8.3 Fix Pack 3 or higher fix pack the following can occur:
  - If you add or remove any dependencies of jobs or jobs streams, the dependency counter displayed in the task result table might show an incorrect number because it has not been properly updated with the change.
  - Occasionally, when a job that is the dependency of another job or job stream fails, its status as a dependency might be incorrectly shown as Waiting instead of Unresolved.

(36847)

- When you run from the Tivoli Dynamic Workload Console a Production Plan report on a master domain manager installed on a Windows operating system, you might experience a heavy load on the CPU of the master domain manager with 100% load peaks. Running a Production Plan report requires intensive I/O operation and CPU usage. This means that during this processing time frame, you might notice a performance slow down on the system, but the system continues to process operations. (37105)
- If the Tivoli Dynamic Workload Console version 8.4 and the Tivoli Workload Scheduler engine version 8.4 have been configured with the same LDAP user registry without using the Single Sign-On (SSO) configuration, you might receive an authentication failure when testing the connection to the engine, even if in the scheduler connection panel you provided a valid user ID and password. If this happens, configure the WebSphere Application Server security on both the servers, specifying two different values for the LDAP server hostnames. For example, in the Tivoli Dynamic Workload Console specify the short hostname or the IP address of the LDAP server, and on the Tivoli Workload Scheduler engine specify the fully qualified hostname. (37109)
- When enabling the Single Sign-On method between the Tivoli Dynamic Workload Console and an engine, before exporting the LTPA token\_keys using the manage\_ltpa script, create the file in which to export the LTPA token\_keys (for example, using the command touch if you are using UNIX® operating systems). (37140)

- Suppose you launched the **Dashboard** portlet and closed some of the engine boxes that appeared initially. The closed engine boxes might reappear after switching to and from other portlets. (37176)
- When exploiting the Single Sign-On mechanism, the plan selection function within the definition of the properties of an engine connection might fail with the following message:

```
AWSUI1312E There is not enough input data to connect to
           retrieve the plan list.
```

Workaround: To bypass this limitation fill in "User ID" and "Password" in the "Connection Profile" section before selecting the plan. When plan has been selected, "User ID" and "Password" can be removed. (37245)

- On Windows, when starting tdwcserver using the startServer.bat command, the related Windows service does not start. (37290)
- Some characters, which are not supported in the installation directory field, are not listed in the error message AWSUI0009E. The complete lists of unsupported characters for that field are:

#### On UNIX:

```
The space character and \{\}[] <> \$ | ?! # * + " - \ := ~ '();
& % ^ ` (37552)
```

#### On Windows:

```
{ } [ ] <> $ | ?! # * + " / % '() ^:;, = & `(37429)
```

- The browser Refresh (F5) is not supported for pages displaying the output of a task that was run with the **View as Report** option. (38286)
- This applies only when working on z/OS engines. It is not possible to sort columns in the lists obtained as the result of a FIND function and if you try sorting, an exception is logged. (38819)
- In the Tivoli Dynamic Workload Console for z/OS there is no job stream editor available to manage jobs within the job stream in a plan. As a consequence, on z/OS, there is no **Submit** and **Edit** option available within the Predefined Job Stream action.
- Occasionally, when a calendar field of a wizard panel has been set to a specific value, the field might be reset to the initial value, if the active window changes.
- In the panel to manage browsed workstations, when you select Jobs from the More Actions menu, the displayed list shows all the jobs belonging to job streams defined on the selected workstation, and not just the jobs running on it.
- In z/OS environments, during task creation or editing, a few special characters might not be validated by the Tivoli Dynamic Workload Console.

As a consequence, an error might occur on the z/OS connector causing the result table of the task to be empty. This happens when the code page of the z/OS engine is not the same as the code page of the z/OSconnector client. Invalid characters are those that map the hexadecimal values 0x7B, 0x5B, 0x7C in all supported EBCDIC code pages (for example #, \$, @ for IBM-37 EBCDIC codepage).

- When you run a task and obtain a result that is shorter than the number of rows specified in the user preferences, the status row might not be displayed.
- The command that stops the embedded WebSphere Application Server hosting the Tivoli Dynamic Workload Console might hang or end due to a timeout.

This can occur randomly after several days of activity. You might need to stop the server manually. The server process ID to stop is stored in the file named tdwc\_server\_name.pid under the following directory:

/tdwc\_install\_dir/AppServer/profiles/
tdwc\_profile\_dir/logs/tdwc\_server\_dir

- During a Tivoli Dynamic Workload Console working session, when several portlets are opened simultaneously, the performance of the Tivoli Dynamic Workload Console might progressively decrease until it hangs.
   In this case close and then reopen the portlet.
- When using the launch in context from the Tivoli Enterprise Portal or Tivoli Change and Configuration Management Database, if the Tivoli Workload Scheduler engine is not active no message is displayed and you are redirected to the Tivoli Dynamic Workload Console home page.

#### For event management:

Using the event management function from the Tivoli Dynamic
Workload Console, it is not possible to retrieve the internal names of the
event types. If you want to find an event internal name, use the
command line interface from the master where the event processor is
installed. For more information about the command to use, and how to
use it, refer to the utility commands chapter of the IBM Tivoli Workload
Scheduler: Reference Guide.

# For reporting:

 When you run a production plan report and, in the Filter Criteria panel, you select Plans in the last days or Plans in the following days the following message appears:

"AWSUI0831E The plan "" does not exist."

when there is no Symphony that matches the filter criteria.

- When you are creating a production details report, the panel displays
   Current Plan as a default value in the Select plans list, even though a
   current plan does not exist.
- If you want to run any historical or statistics report on an Oracle database you must have the "CREATE TABLE" Oracle System privilege.
   To allow users to run reports on Oracle, the Oracle Administrator, before running the dbgrant.sh or dbgrant.bat script, should provide the new Oracle user with the "CREATE TABLE" Oracle System privilege.

# Internationalization notes

The following are software limitations and workarounds that affect the international versions of Tivoli Dynamic Workload Console version 8.4.0 Fix Pack 02, they include the known limitations listed in the Tivoli Dynamic Workload Console version 8.4.0 Fix Pack 01 and in the Release Notes® for version 8.4.0, if not fixed by this fix pack:

- Calendars do not work with the Korean interface. If you are using the Tivoli
  Dynamic Workload Console with a Korean interface, enter dates by typing them,
  without using the calendars. (36987)
- On Dashboard portlet, when you open the browser using DBCS, the title strings for bar chart and pie chart are not correctly displayed. (38671)

**Workaround:** This happens because the DBCS support has not been installed on the system. On UNIX this support should be installed by default. On Windows do the following to enable DBCS:

- 1. Select Start -> Control Panel -> Regional and Language Support -> Languages.
- 2. Select Install Files for East Asian Languages and click Apply.
- 3. Insert the Windows operating system installation CD to start the installation of the DBCS support.
- On the Dashboard portlet the tool-tips showing the job status percentage looks corrupted on AIX 5.3 for Simplified Chinese locale. (38673)
- On the Dashboard portlet the graph is not shown on AIX 5.3 when using Mozilla Firefox version 1.5.0.12 for AIX. (38844)
- Critical jobs icon is not loaded on the Dashboard portlet on AIX 5.3. (38845)
- The Tivoli Dynamic Workload Console portlet tables appear too long on Arabic locale (ar\_AA) when using Mozilla Firefox. (38690)
- The Tivoli Dynamic Workload Console the Launch In Context feature does not work if cpuname has DBCS chars (39240)

# Additional information

The following product information applies to the Tivoli Dynamic Workload Console version 8.4.0 and later. These are not limitations.

- Response time of the "Event Rule Editor", using both "Firefox" and "Internet Explorer" browsers, has been improved.
- Assuming that:
  - 1. You installed Tivoli Workload Scheduler for z/OS, Version 8.3 with APAR PK41519 on your z/OS server without configuring any reporting parameter.
  - 2. You want to connect from the Tivoli Dynamic Workload Console version 8.4 to that z/OS engine using a connection where enable reporting is not selected.

to successfully connect you must have installed the IBM Tivoli Workload Scheduler z/OS connector Version 8.3 Fix Pack 4.

- You must allow your browser to display pop-up windows to use the reporting feature.
- · If you want to display CSV reports in Internet Explorer, you must configure the security settings of the browser as follows:
  - 1. Select **Internet Options** in the Tools menu.
  - 2. In the Security pane click **Custom Level**.
  - 3. Set the **Automatic prompting for file downloads** attribute to **Enable**.
  - 4. Save the change.
- When running a select query statement from within a Custom SQL Report the following syntaxes are not supported:
  - Nesting**select** statements. For example, the statement:

```
select * from (select A, B from MYTABLE)
```

is not supported.

- Using mathematical operands when columns are specified. For example, the statement:

```
select user login, workstation name, sum(total cpu time) as
       Sum cpu time from mdl.job history v group
       by user_login, workstation_name
```

is not supported, but the following statement is supported: select sum(total cpu time) as Sum cpu time from mdl.job history v - Using more than one mathematical operand within the same **select** query statement.

If you run a **select** containing one of these syntaxes the result is empty and no error is displayed. If you run a **Verify** action on a **select** using one of these syntaxes no error is displayed and the **Verify** ends successfully. (39913)

- If you use a version of Microsoft<sup>®</sup> Excel that does not support the UTF8 character set to open CSV reports the content of the file looks corrupted. You can bypass this problem by using a more recent version of Excel, such as that contained in Microsoft Office 2007. Follow these steps to open the file:
  - 1. Save the extracted CSV report.
  - 2. Open Microsoft Excel.
  - 3. In the Data menu entry select Import External Data and then Import Data.
  - 4. Select the CSV file saved and click **Open**.
  - 5. In the field File Origin select UTF8.
- In Microsoft Internet Explorer version 7.0 you must specify the following settings to work with Tivoli Dynamic Workload Console version 8.4 CSV reports:
  - 1. In the **Tools** menu entry select **Internet Options**.
  - 2. Click on Advanced and select Security Options.
  - 3. Deselect Do not save encrypted pages to disk.

# Fix pack structure

This section describes the structure of the images contained in this fix pack.

It is divided into the following topics:

- "Fix pack structure in the installation CDs"
- "Fix pack files available via FTP" on page 11

# Fix pack structure in the installation CDs

This is the structure of the content of the CDs contained in this fix pack:

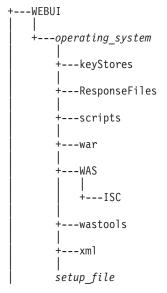

where:

operating\_system

It is the name of the supported operating system the CD applies to.

setup\_file

It is the file that must be invoked to start the installation.

# Fix pack files available via FTP

This is the structure of the fix pack available via FTP:

```
+---8.4.0-TIV-TDWC-FP0002.README (this file)
+---8.4.0-TIV-TDWC-FP0002.VSR
+---AIX
      8.4.0-TIV-TDWC-FP0002.TAR
+---HPUX
       8.4.0-TIV-TDWC-FP0002.TAR
+---HPUX IA64
       8.4.0-TIV-TDWC-FP0002.TAR
+---LNX I386
       8.4.0-TIV-TDWC-FP0002.TAR
+---LNX PPC
       8.4.0-TIV-TDWC-FP0002.TAR
+---LNX S390
       8.4.0-TIV-TDWC-FP0002.TAR
+---LNX X86 64
       8.4.0-TIV-TDWC-FP0002.TAR
+---SOL I386
       8.4.0-TIV-TDWC-FP0002.TAR
+---SOLARIS
       8.4.0-TIV-TDWC-FP0002.TAR
+---WIN
       8.4.0-TIV-TDWC-FP0002.ZIP
+---WIN X86 64
       8.4.0-TIV-TDWC-FP0002.ZIP
```

# Installing the fix pack

This section describes how to upgrade the Tivoli Dynamic Workload Console Version 8.4.0 to Fix Pack 02.

The installation procedure described in the next sections is valid for all supported platforms and regardless whether the Tivoli Dynamic Workload Console Version 8.4.0 is installed on an external WebSphere Application Server or on its own embedded version of WebSphere Application Server.

Before starting the installation check that the Tivoli Dynamic Workload Console is active.

Make sure that no user is connected to the Tivoli Dynamic Workload Console at installation time to prevent the data related to his working session from being unsaved.

The section is divided into the following subsections:

- "Installation notes"
- "Interoperability updates" on page 13
- "Disk space requirements" on page 13
- "Installing using the ISMP wizard" on page 13
- "Installing using the ISMP silent installation" on page 14
- "Additional installation instructions" on page 14
- "Installation log files" on page 14

# Installation notes

Read this section thoroughly before installing this fix pack.

- Before installing either the Tivoli Dynamic Workload Console version 8.4.0 or this fix pack on an UNIX system make sure that the *umask* is set to 022. Run from a command prompt the command umask to see which is the value set on the system and, if it is different from 022, modify it by running:

  umask 022
- During the Tivoli Dynamic Workload Console Version 8.4.0 to Fix Pack 02 installation, the Integrated Solutions Console is upgraded to version Advanced Edition 7.1.0.2. If you have already installed Integrated Solutions Console Advanced Edition version 7.1.0.2 this step is skipped.
- If you plan to communicate from the Tivoli Dynamic Workload Console version 8.4 to Tivoli Workload Scheduler, Version 8.3 Fix Pack 3, you must install an interim fix on top of Tivoli Workload Scheduler, Version 8.3 Fix Pack 3.
- Ignore the error message about WAS patch TFPK47675 written in the installation log files. (38758)
- When installing this fix pack using the wizard, the embedded version of WebSphere Application Server version 6.1.0.9 is updated but the message says that it is being installed. (39875)
- If you installed Tivoli Dynamic Workload Console version 8.4.0 on a Windows operating systems and:
  - You want to configure your Tivoli Dynamic Workload Console to use an LDAP user registry.
  - Your LDAP server is not the active directory domain controller managing the system where the Tivoli Dynamic Workload Console is installed.
  - You configured the Tivoli Dynamic Workload Console version 8.4.0 to start and stop as a Windows service.

then run the following steps before installing the fix pack:

- 1. Run stopWas.bat.
- Copy the SecurityProps\_TEMPLATE.properties to a new file my\_file.properties.
- 3. Edit my file.properties specifying you LDAP configuration settings.
- 4. Update your security properties with the LDAP configuration settings by running:
  - changeSecurityProperties.bat my\_file.properties
- 5. Run updateWasService.bat as follows:

where:

tdwc\_userid

Is the operating system user ID that starts and stops Tivoli Dynamic Workload Console.

tdwc\_password

Is the password of the operating system user that starts and stops Tivoli Dynamic Workload Console.

wasuser

Is the LDAP uid.

waspassword

Is the LDAP password.

- 6. Run startWas.bat.
- 7. Install Tivoli Dynamic Workload Console version 8.4.0 Fix Pack 02.

You find additional details about the steps described in the *Troubleshooting* chapter of the Tivoli Dynamic Workload Console Installation and Troubleshooting Guide version 8.4.0.

# Interoperability updates

Tivoli Dynamic Workload Console version 8.4.0 Fix Pack 02 supports all product versions indicated in the Tivoli Dynamic Workload Console version 8.4.0 Release Notes and, in addition it supports also the following:

- Tivoli Workload Scheduler version 8.4.0 Fix Pack 1
- Tivoli Workload Scheduler version 8.3.0 Fix Pack 4
- Tivoli Workload Scheduler z/OS connector version 8.3.0 Fix Pack 4

# Disk space requirements

Regardless whether you installed the Tivoli Dynamic Workload Console version 8.4.0 on its Embedded Version of WebSphere Application Server or on an existing WebSphere Application Server, the disk space required to install this fix pack is the following:

- At least 100 MB free disk space in the installation directory.
- At least 350 MB free disk space in the directory of the WebSphere Application Server profile hosting the Tivoli Dynamic Workload Console.

# Installing using the ISMP wizard

Follow these steps to install the Fix Pack using the wizard:

- 1. Choose one of the following:
  - Insert the CD that is related to your operating system;
  - Download the specific TAR or ZIP file for the operating system and unpack it. If you are installing on a UNIX operating system run the following command:

```
chmod -R 755 <imagesDir>
```

2. Depending on the type of operating system run:

```
On Windows:
```

setup.exe

On UNIX:

./setup.bin

to start the wizard and follow the instructions provided on the screen. Type the following information:

- The user ID and password of the administrator of the WebSphere Application Server where the Tivoli Dynamic Workload Console resides.
- If you are upgrading an instance of Tivoli Dynamic Workload Console installed on an external WebSphere Application Server you are also required to specify the path to the UpdateInstaller wizard. For more information aboutUpdateInstaller, refer to the IBM WebSphere Application Server documentation.
- 3. The installation starts.
- 4. When the installation completes click **Finish** to exit.

# Installing using the ISMP silent installation

An alternative way to use the graphical installation is the silent installation. The silent installation requires the customization of a response file. A sample response file is available on all CDs, in the ResponseFiles directory.

Run the following command from the path were the setup file is located to start the installation in silent mode:

On Windows:

```
setup.exe -silent -options response file name
```

• On UNIX:

```
./setup.bin -silent -options response file name
```

where response\_file\_name is the full path name of the response file you customized with your environment settings.

No additional keywords are added to the response file with this fix pack.

# Additional installation instructions

If the fix pack installation fails, rerun the installation to complete it. For additional help or information contact the IBM Software Support.

# Installation log files

The following are the installation log files where you can see the details about the status of the fix pack installation for the master domain manager, backup master domain manager, Fault-Tolerant Agent and connector:

• Log file for Tivoli Dynamic Workload Console installation.

#### On Windows:

%TEMP%/tdwcinstall.log

# On UNIX:

*\$TMPDIR*/tdwcinstall.log

Trace file containing the information about the configuration procedures stored during the installation phase.

# On Windows:

%TEMP%/tdwc84/wsadmin.log

#### On UNIX:

\$TMPDIR/tdwc84/wsadmin.log

The Tivoli Dynamic Workload Console log file containing the details about the installation errors reported in the tdwcinstall.log file. The numeric value nnnn is automatically assigned at installation time.

Access the tdwcinstall.log file to read the filename of the securityConfignnnn.log file.

# On Windows:

%TEMP%/securityConfignnnn.log

#### On UNIX:

*\$TMPDIR*/securityConfignnnn.log

If the variable \$TMPDIR is not set on the UNIX system then the default /tmp is assumed.

# **Documentation updates**

The following documentation has been refreshed with this fix pack:

# Tivoli Dynamic Workload Console help panels

The information in the help panels of the Tivoli Dynamic Workload Console that refer to releasing jobs and job streams must be updated to reflect the following:

The release of jobs or job streams submitted by the Tivoli Dynamic Workload Console with priority 0 does not work properly. If a job or job stream has been submitted specifically by the Tivoli Dynamic Workload Console, rather than by conman or InextPlan, and that job or job stream has a priority of 0, if you release that job or job stream using the Tivoli Dynamic Workload Console it starts immediately, which is not correct.

The correct behavior for a job or job stream with a priority of zero is that when the job or job stream is released it goes into hold status because the priority is zero. Then, when you are ready, you raise the priority and the job can run.

This occurs because of the way the Tivoli Dynamic Workload Console handles two fields in the job or job stream record in the plan:

# Original\_priority

The priority that was assigned when the job or job stream was submitted; it never changes

## **Priority**

The current priority of the job or job stream

When a job or job stream is submitted by the Tivoli Dynamic Workload Console, the *original\_priority* is set to 10 and the *priority* is set to zero.

When you release the job or job stream with the Tivoli Dynamic Workload Console, it uses the *original\_priority*, which is 10, so the job or job stream starts immediately.

#### Workaround

The workaround is to not use the Tivoli Dynamic Workload Console to release jobs or job streams submitted from the Tivoli Dynamic Workload Console. Instead, use conman to release the job or job stream, because conman releases the job using priority, which has a value of zero, not original\_priority.

Tivoli Dynamic Workload Console: Installation and Troubleshooting guide The updated guide is available online in the IBM Tivoli Workload Scheduler Information Center. For more information see

http://publib.boulder.ibm.com/infocenter/tivihelp/v3r1/index.jsp?topic=/com.ibm.tivoli.itws.doc/awswimst.htm. These are the highest impact changes that were applied:

- The information has been reorganized to make it easier to use.
- Chapter 2. Configuration:

The subsection describing the Single Sign-On configuration has been updated.

• In **Chapter 4: Troubleshooting**, section: **Troubleshooting scenarios**, subsection: **Troubleshooting runtime scenarios**, change *Wrong user logged in when using multiple accesses from the same system using FireFox* to:

# Wrong user logged in when using multiple accesses from the same system

You try to access the Tivoli Dynamic Workload Console as *user2* using Firefox or Internet Explorer 7, when a connection as *user1* is already active in the same browser. In the case of Firefox the problem occurs if *user1* is active in *any* other Firefox window or tab. In Internet Explorer 7 the problem only occurs if the other user is active in a different tab of the same browser instance. In both cases the result is the same: the browser logs you into the Tivoli Dynamic Workload Console as *user1* instead of *user2*.

### Cause and solution

This is a browser limitation. If you have an active connection through Internet Explorer 7 to the Tivoli Dynamic Workload Console, and you want to open another session on the same system, you need only to open a different browser window. If the active connection is on Firefox, however, you must use a different browser. For a list of supported browsers, refer to the Tivoli Dynamic Workload Console System Requirements Document.

- In Chapter 4: Troubleshooting, section: Removing manually the Web console and the embedded version of WebSphere Application Server:
  - In the paragraph **On Windows**, replace step 6:
    - 6. Restart the system.

with:

- 6. The uninstallation completes next time you restart the system.
- In the paragraph **On UNIX**, remove step 6:
  - 6. Restart the system.

#### Online help

The updated online help is available on the Tivoli Dynamic Workload Console user interface after having successfully installed the fix pack. These are the highest impact changes that were applied:

- The help has been updated to reflect the modifications applied to the reporting subtree.
- A new topic has been added to describe the **View as report** function.
- A new topic has been added to describe the Workload Service Assurance function.

# **Chapter 2. Contacting IBM Software Support**

Before contacting IBM Software Support with a problem, refer to the IBM Software Support site by accessing the following Web address:

http://www.ibm.com/software/support

To access Tivoli support, click the Tivoli support link at the bottom right of the page.

If you want to contact IBM Software Support, see the IBM Software Support Guide at the following Web site:

http://techsupport.services.ibm.com/guides/handbook.html

The guide provides information about how to contact IBM Software Support, depending on the severity of your problem, and the following information:

- Registration and eligibility.
- Telephone numbers, depending on the country in which you are located.
- Information you must have before contacting IBM Software Support.

# **Chapter 3. Notices**

This information was developed for products and services offered in the U.S.A. IBM may not offer the products, services, or features discussed in this document in other countries. Consult your local IBM representative for information on the products and services currently available in your area. Any reference to an IBM product, program, or service is not intended to state or imply that only that IBM product, program, or service may be used. Any functionally equivalent product, program, or service that does not infringe any IBM intellectual property right may be used instead. However, it is the user's responsibility to evaluate and verify the operation of any non-IBM product, program, or service.

IBM may have patents or pending patent applications covering subject matter described in this document. The furnishing of this document does not give you any license to these patents. You can send license inquiries, in writing, to:

IBM Director of Licensing IBM Corporation North Castle Drive Armonk, NY 10504-1785 U.S.A.

For license inquiries regarding double-byte (DBCS) information, contact the IBM Intellectual Property Department in your country or send inquiries, in writing, to:

IBM World Trade Asia Corporation Licensing 2-31 Roppongi 3-chome, Minato-ku Tokyo 106, Japan

The following paragraph does not apply to the United Kingdom or any other country where such provisions are inconsistent with local law:

INTERNATIONAL BUSINESS MACHINES CORPORATION PROVIDES THIS PUBLICATION "AS IS" WITHOUT WARRANTY OF ANY KIND, EITHER EXPRESS OR IMPLIED, INCLUDING, BUT NOT LIMITED TO, THE IMPLIED WARRANTIES OF NON-INFRINGEMENT, MERCHANTABILITY OR FITNESS FOR A PARTICULAR PURPOSE.

Some states do not allow disclaimer of express or implied warranties in certain transactions, therefore, this statement might not apply to you.

This information could include technical inaccuracies or typographical errors. Changes are periodically made to the information herein; these changes will be incorporated in new editions of the publication. IBM may make improvements and/or changes in the product(s) and/or the program(s) described in this publication at any time without notice.

Any references in this information to non-IBM Web sites are provided for convenience only and do not in any manner serve as an endorsement of those Web sites. The materials at those Web sites are not part of the materials for this IBM product and use of those Web sites is at your own risk.

IBM may use or distribute any of the information you supply in any way it believes appropriate without incurring any obligation to you.

Licensees of this program who wish to have information about it for the purpose of enabling: (i) the exchange of information between independently created programs and other programs (including this one) and (ii) the mutual use of the information which has been exchanged, should contact:

IBM Corporation 2Z4A/101 11400 Burnet Road Austin, TX 78758 U.S.A.

Such information may be available, subject to appropriate terms and conditions, including in some cases payment of a fee.

The licensed program described in this document and all licensed material available for it are provided by IBM under terms of the IBM Customer Agreement, IBM International Program License Agreement or any equivalent agreement between us.

Any performance data contained herein was determined in a controlled environment. Therefore, the results obtained in other operating environments may vary significantly. Some measurements may have been made on development-level systems and there is no guarantee that these measurements will be the same on generally available systems. Furthermore, some measurement may have been estimated through extrapolation. Actual results may vary. Users of this document should verify the applicable data for their specific environment.

Information concerning non-IBM products was obtained from the suppliers of those products, their published announcements or other publicly available sources. IBM has not tested those products and cannot confirm the accuracy of performance, compatibility or any other claims related to non-IBM products. Questions on the capabilities of non-IBM products should be addressed to the suppliers of those products.

All statements regarding IBM's future direction or intent are subject to change or withdrawal without notice, and represent goals and objectives only.

All IBM prices shown are IBM's suggested retail prices, are current and are subject to change without notice. Dealer prices may vary.

This information is for planning purposes only. The information herein is subject to change before the products described become available.

This information contains examples of data and reports used in daily business operations. To illustrate them as completely as possible, the examples include the names of individuals, companies, brands, and products. All of these names are fictitious and any similarity to the names and addresses used by an actual business enterprise is entirely coincidental.

## **COPYRIGHT LICENSE:**

This information contains sample application programs in source language, which illustrate programming techniques on various operating platforms. You may copy, modify, and distribute these sample programs in any form without payment to

IBM, for the purposes of developing, using, marketing or distributing application programs conforming to the application programming interface for the operating platform for which the sample programs are written. These examples have not been thoroughly tested under all conditions. IBM, therefore, cannot guarantee or imply reliability, serviceability, or function of these programs. You may copy, modify, and distribute these sample programs in any form without payment to IBM for the purposes of developing, using, marketing, or distributing application programs conforming to IBM's application programming interfaces.

Each copy or any portion of these sample programs or any derivative work, must include a copyright notice as follows:

© (your company name) (year). Portions of this code are derived from IBM Corp. Sample Programs. © Copyright IBM Corp. \_enter the year or years\_. All rights reserved.

If you are viewing this information in softcopy form, the photographs and color illustrations might not be displayed.

# **Trademarks**

IBM, the IBM logo, and ibm.com are trademarks or registered trademarks of International Business Machines Corporation in the United States, other countries, or both. If these and other IBM trademarked terms are marked on their first occurrence in this information with a trademark symbol (® or TM), these symbols indicate U.S. registered or common law trademarks owned by IBM at the time this information was published. Such trademarks may also be registered or common law trademarks in other countries. A current list of IBM trademarks is available on the Web at "Copyright and trademark information" at http://www.ibm.com/legal/ copytrade.shtml.

Adobe, Acrobat, PostScript and all Adobe-based trademarks are either registered trademarks or trademarks of Adobe Systems Incorporated in the United States, other countries, or both.

IT Infrastructure Library is a registered trademark of the Central Computer and Telecommunications Agency which is now part of the Office of Government Commerce.

Intel, Intel logo, Intel Inside, Intel Inside logo, Intel Centrino, Intel Centrino logo, Celeron, Intel Xeon, Intel SpeedStep, Itanium, and Pentium are trademarks or registered trademarks of Intel Corporation or its subsidiaries in the United States and other countries.

Linux is a trademark of Linus Torvalds in the United States, other countries, or both.

Microsoft, Windows, Windows NT, and the Windows logo are trademarks of Microsoft Corporation in the United States, other countries, or both.

ITIL is a registered trademark, and a registered community trademark of the Office of Government Commerce, and is registered in the U.S. Patent and Trademark Office.

UNIX is a registered trademark of The Open Group in the United States and other countries.

Cell Broadband Engine and Cell/B.E. are trademarks of Sony Computer Entertainment, Inc., in the United States, other countries, or both and is used under license therefrom.

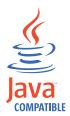

Java and all Java-based trademarks and logos are trademarks or registered trademarks of Sun Microsystems, Inc. in the United States, other countries, or both.

Other company, product, and service names may be trademarks or service marks of others.

# IBW.

Program Number: 5697-WSZ, 5698-WSH

Printed in USA